## **VIDEOKVALITET**

Indstiller videokvaliteten.

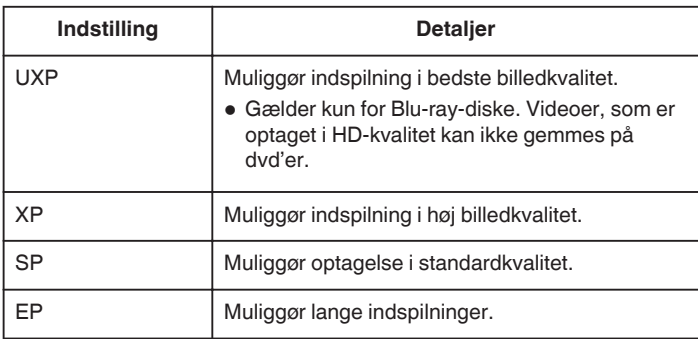

**BEMÆRK : -**

- 0 Indstil til "UXP"- eller "XP"-tilstand, når der optages scener med hurtige bevægelser eller scener med ekstreme ændringer i lysstyrken for at undgå støj.
- 0 Brug et eksternt Blu-ray-drev til at gemme videoer, som er indspillet i "UXP"-tilstand.
- 0 Du kan ændre den ønskede "VIDEO QUALITY" ved at trykke på den fra visningen af den resterende optagelsestid.

## **Visning af punktet**

*1* Vælg videotilstand.

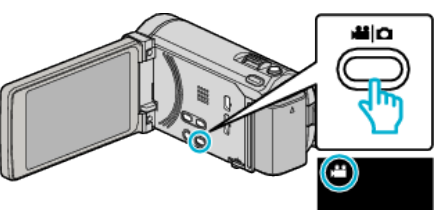

2 Tryk "MENU".

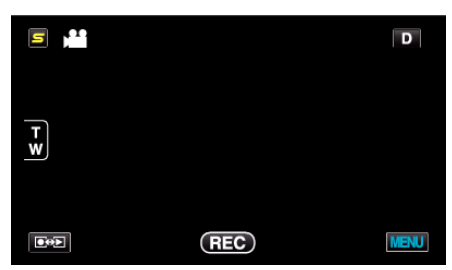

3 Tryk "VIDEO QUALITY".

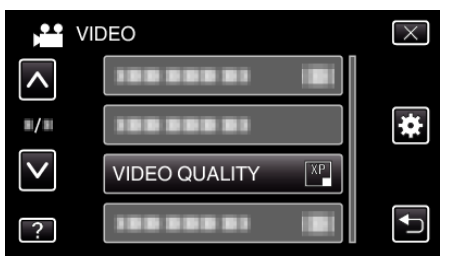